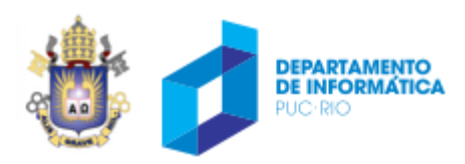

# **Disciplina** Estágio Supervisionado

# INF1920, ENG1153 Departamento de Informática da PUC-Rio

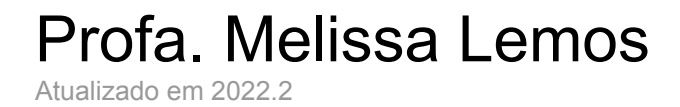

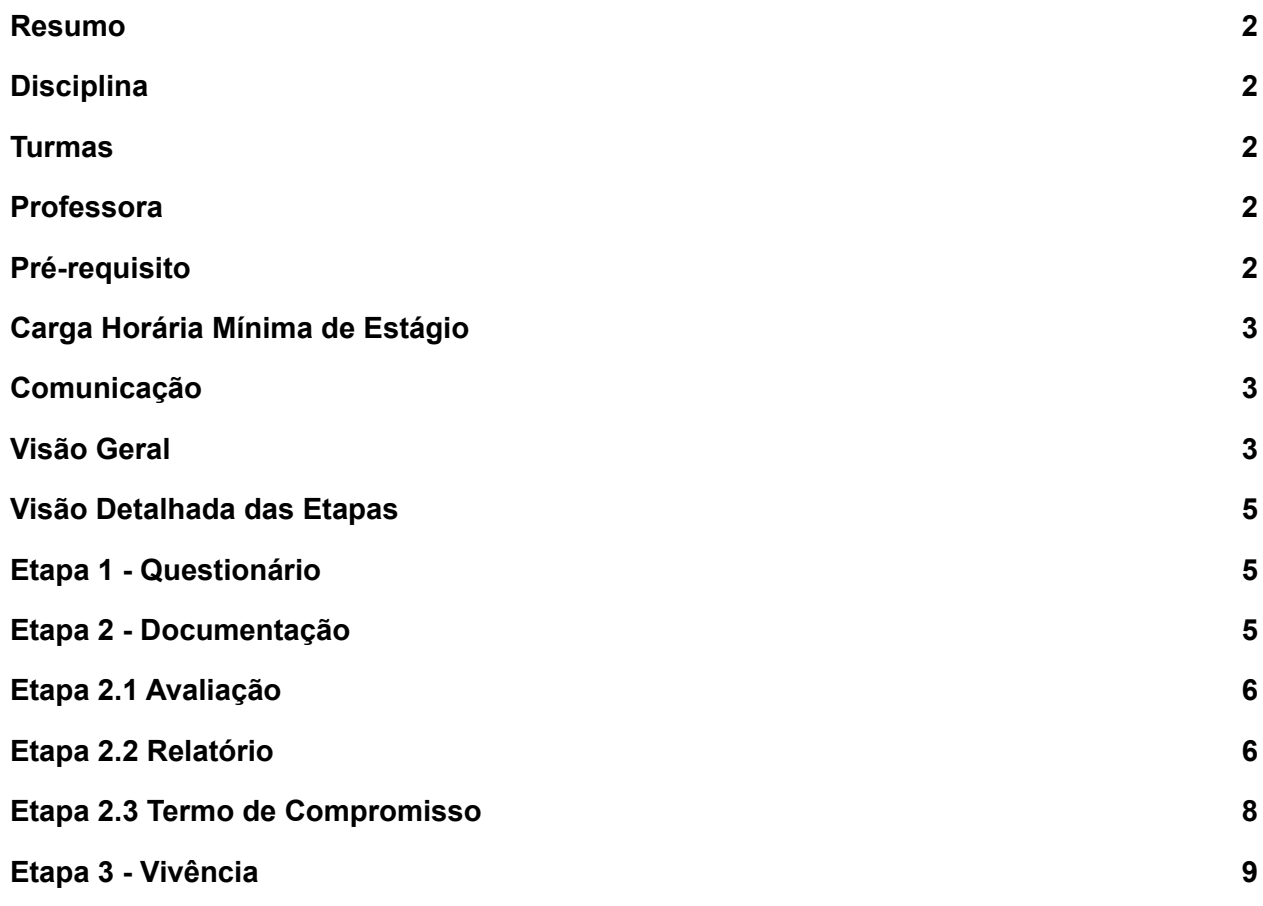

#### <span id="page-2-0"></span>**1. Resumo**

Este documento apresenta o funcionamento e as instruções da Disciplina Estágio Supervisionado para o Departamento de Informática da PUC-Rio.

#### <span id="page-2-1"></span>**2. Disciplina**

Estágio Supervisionado - INF1920, ENG1153

#### <span id="page-2-2"></span>**3. Turmas**

INF1920, ENG1153

#### <span id="page-2-3"></span>**4. Professora**

Melissa Lemos

#### <span id="page-2-4"></span>**5. Pré-requisito**

Para se matricular na disciplina é necessário ter cumprido 160 créditos.

O estágio desta disciplina deve ser realizado após, ou um semestre antes de completar os 160 créditos, ou seja, deve ser feito mais próximo à formatura, com o objetivo de propiciar ao aluno a vivência profissional que lhe abrirá as portas do mercado de trabalho. Desta forma, o estágio que será contado nesta disciplina deverá ser feito quando o aluno já possuir conhecimento técnico e maturidade para melhor aproveitá-lo.

Estágios anteriores à essa época devem ser utilizados apenas como atividade complementar e NÃO poderão ser considerados nesta disciplina.

Caso ao realizar a disciplina (após completar os 160 créditos), o aluno já esteja efetivado em alguma empresa, esta disciplina poderá aceitar sua experiência profissional. Neste caso o comprovante de realização do estágio será substituído pela carteira de trabalho (conforme orientação a seguir).

Outras informações mais detalhadas sobre as regras podem ser obtidas no link [http://www.inf.puc-rio.br/~coordbac/Alunos/Estagio/Estagio-Regras.pdf.](http://www.inf.puc-rio.br/~coordbac/Alunos/Estagio/Estagio-Regras.pdf)

Dúvidas sobre este assunto devem ser tratadas diretamente com a professora.

# <span id="page-3-0"></span>**6. Carga Horária Mínima de Estágio**

É necessário cumprir no mínimo 160 horas de estágio para que ele possa ser aceito por essa disciplina.

# <span id="page-3-1"></span>**7. Comunicação**

A forma principal de comunicação da professora com os alunos é através de e-mail [\(melissa@inf.puc-rio.br](mailto:melissa@inf.puc-rio.br)) e do Google Classroom.

As mensagens com os comunicados da disciplina serão enviadas para as listas de e-mails 'ENG1153-3VA@GRAD.INF.PUC-RIO.BR' e '[INF1920-3WA@GRAD.INF.PUC-RIO.BR](mailto:INF1920-3WA@GRAD.INF.PUC-RIO.BR)' e pelo Google Classroom.

É imprescindível cumprir a primeira etapa (resposta do questionário) para que a professora possa te cadastrar no Google Classroom e para que o aluno possa receber as tarefas da disciplina.

Fiquem atentos durante todo o período com as instruções a serem seguidas.

Qualquer dúvida pode ser esclarecida via e-mail ou marcando um dia com a professora.

# <span id="page-3-2"></span>**8. Visão Geral**

De uma forma resumida, para cumprir a disciplina, os alunos precisam obrigatoriamente seguir 3 etapas:

# **Etapa 1**

A primeira etapa consiste em responder o questionário sobre o estágio.

# **Etapa 2**

A segunda etapa consiste em entregar a documentação do estágio com:

- (2.1) AVALIAÇÃO (arquivo cod-DOCCCPE-MatriculaAluno.PDF)
- (2.2) RELATÓRIO (arquivo cod-RELATORIO-MatriculaAluno.PDF)
- (2.3) TERMO de COMPROMISSO (arquivo cod-TermoCompromisso-MatriculaAluno.PDF).

As instruções para preenchimento destes documentos serão dadas a seguir.

## **Etapa 3**

A terceira etapa é composta por aulas de vivência. Os alunos se encontrarão (de forma remota ou presencial, conforme instruções dadas pela professora) para participar de dinâmicas em que poderá compartilhar e escutar as experiências vividas em seus estágios.

É obrigatório cumprir TODAS as etapas e prazos definidos pela professora.

## <span id="page-5-0"></span>**9. Visão Detalhada das Etapas**

Os documentos devem ser entregues seguindo todas as orientações definidas aqui. Confira nomes, formatos, conteúdo, assinatura, rubrica, entre outros detalhes.

Todos os arquivos serão publicados no repositório oficial da disciplina de Estágio Supervisionado controlado pelo Ciclo Profissional das Engenharias.

Alerto aos alunos de Engenharia de Computação que precisam cumprir as exigências definidas pela professora da disciplina. Ou seja, os alunos de Engenharia de Computação não devem pegar ou entregar qualquer documentação direto ao Ciclo Profissional das Engenharias (diferente dos alunos das outras Engenharias).

A professora desta disciplina fará o alinhamento com o Ciclo Profissional das Engenharias.

# <span id="page-5-1"></span>**Etapa 1 - Questionário**

O aluno deve entrar no questionário do link definido pela professora nas duas primeiras semanas de aula e responder. É imprescindível seu preenchimento. O e-mail que o aluno informar neste questionário é o que será utilizado pela professora para incluí-lo no Google Classroom da disciplina e permitindo então enviar as tarefas e os seus prazos (correspondente às etapas 2 e 3) pelo Google Classroom.

#### <span id="page-5-2"></span>**Etapa 2 - Documentação**

As entregas dos documentos serão feitas através de tarefas (com data marcada) definidas através do Google Classroom.

# <span id="page-6-0"></span>**Etapa 2.1 Avaliação**

- Faça download do modelo do documento DOCCCPESeuNumeroMatricula.DOC no link <http://www.inf.puc-rio.br/~melissa/ES/>
- Envie o arquivo para seu supervisor de estágio e peça-o para preencher e assinar. A assinatura pode ser digital. Caso ele prefira, ele pode imprimir, assinar e digitalizar.
- Salve o arquivo em um único documento PDF com o seu número de matrícula: *cod*-DOCCCPE-MatriculaAluno.PDF. *cod* deve ser substituído pelo código do curso. Para Ciência da Computação use BCC. Para Sistemas de Informação use BCI. Para Engenharia de Computação, use BEC.
- Caso o supervisor opte por imprimir e depois digitalizar:
	- Use um scanner para digitalizar cada página. Use uma ferramenta que receba como entrada n imagens (geradas pelo scanner) e gere um único PDF. Existem ferramentas free disponíveis na web.
	- Não envie várias imagens ou vários PDFs que foram digitalizados !
	- Não tire fotos ! Use um scanner. É preciso ter qualidade na digitalização para que a leitura seja fácil.
	- Não cole as imagens ou vários PDFs em um documento de um editor de texto como Word e gere o PDF.
- Envie para a professora de acordo com as instruções enviadas pelo Google Classroom.

# <span id="page-6-1"></span>**Etapa 2.2 Relatório**

- Faça download do modelo do documento RELATORIO-MatriculaAluno.DOC no link <http://www.inf.puc-rio.br/~melissa/ES/>
- Preencha o documento conforme orientação deste modelo.
- Envie o documento para seu supervisor e peça-o para ler, assinar e rubricar todas as páginas. A assinatura e as rúbricas podem ser digitais. Caso prefira, pode imprimir, e seu supervisor pode assinar/

rubricar o papel. Mas será necessário digitalizar para enviar para a professora.

- Caso optem por imprimir e depois digitalizar:
	- Use um scanner para digitalizar cada página. Use uma ferramenta que receba como entrada n imagens (geradas pelo scanner) e gere um único PDF. Existem ferramentas free disponíveis na web.
	- Não envie várias imagens ou vários PDFs que foram digitalizados !
	- Não tire fotos ! Use um scanner. É preciso ter qualidade na digitalização para que a leitura seja fácil.
	- Não cole as imagens ou vários PDFs em um documento de um editor de texto como Word e gere o PDF.
- Salve o arquivo em um único documento PDF com o seu número de matrícula: *cod-*RELATORIO-MatriculaAluno.PDF. *cod* deve ser substituído pelo código do curso. Para Ciência da Computação use BCC. Para Sistemas de Informação use BCI. Para Engenharia de Computação, use BEC.
	- Use um scanner para digitalizar cada página. Use uma ferramenta que receba como entrada n imagens (geradas pelo scanner) e gere um único PDF. Existem ferramentas free disponíveis na web.
	- [*IMPORTANTE*] Não envie várias imagens ou vários PDFs que foram digitalizados !
	- [*IMPORTANTE*] Não tire fotos ! Use um scanner. É preciso ter qualidade na digitalização para que a leitura seja fácil.
	- [*IMPORTANTE*] Não cole as imagens ou vários PDFs em um documento de um editor de texto como Word e gere o PDF.
- Envie para a professora de acordo com as instruções enviadas pelo Google Classroom.

#### <span id="page-7-0"></span>**Etapa 2.3 Termo de Compromisso**

● Documento emitido pela empresa/ instituto/ laboratório que comprove a realização do estágio.

- É recomendado que seja a cópia do contrato de estágio e, caso o estágio tenha sido renovado, envie tanto o contrato de estágio quanto todos os termos aditivos do contrato.
- Caso, por algum motivo excepcional não se tenha o contrato de estágio, o aluno deve avisar a professora com justificativa e o comprovante de estágio será então uma carta do supervisor de estágio declarando o cumprimento do estágio (conforme o modelo da tabela 1 abaixo).
- Caso ao realizar a disciplina, o aluno já esteja efetivado em alguma empresa, o comprovante de realização do estágio será substituído por uma cópia das páginas principais da carteira de trabalho que comprovam seu trabalho.
- Digitalize o documento
- Salve o arquivo em um único documento PDF com o seu número de matrícula: *cod*-TermoCompromisso-MatriculaAluno.PDF. *cod* deve ser substituído pelo código do curso. Para Ciência da Computação use BCC. Para Sistemas de Informação use BCI. Para Engenharia de Computação, use BEC.
	- Use um scanner para digitalizar cada página. Use uma ferramenta que receba como entrada n imagens (geradas pelo scanner) e gere um único PDF. Existem ferramentas free disponíveis na web.
	- Não envie várias imagens ou vários PDFs que foram digitalizados !
	- Não tire fotos ! Use um scanner. É preciso ter qualidade na digitalização para que a leitura seja fácil.
	- Não cole as imagens ou vários PDFs em um documento de um editor de texto como Word e gere o PDF.
- Envie para a professora de acordo com as instruções enviadas pelo Google Classroom.

Em papel timbrado da Empresa/ do Instituto/ do Laboratório

Data de preenchimento do termo de compromisso *A QUEM INTERESSAR POSSA*

*Atesto para os devidos fins que o aluno do curso XXX, nome XXX, matrícula PUC-Rio ZZZ, CPF XXX, realizou estágio na Empresa/ no Instituto/ no Laboratório HHH, sob minha supervisão, entre os dias DD/MM/YYYY a DD/MM/YYYY. Sua carga horária total correspondeu a TTT horas.*

*Atenciosamente,*

*\_\_\_\_\_\_\_\_\_\_\_\_\_\_\_\_\_\_\_\_\_\_\_\_\_\_\_\_\_\_ (Assinatura do supervisor de estágio)*

*Nome completo do supervisor de estágio*

*E-mail, Telefone, Endereço do supervisor de estágio*

Incluir site e CNPJ da empresa caso não seja Laboratório ou Instituto da PUC-Rio

**Tabela 1. Modelo de carta de comprovação de realização de estágio.**

#### <span id="page-9-0"></span>**Etapa 3 - Vivência**

A terceira etapa é composta por aulas de vivência. Os alunos se encontrarão (de forma remota ou presencial, conforme instruções dadas pela professora) para participar de dinâmicas em que poderá compartilhar e escutar as experiências vividas em seus estágios.

A professora irá apresentar como será feita a dinâmica no dia do encontro.

Fiquem atentos às mensagens que definirão as datas dessas aulas!